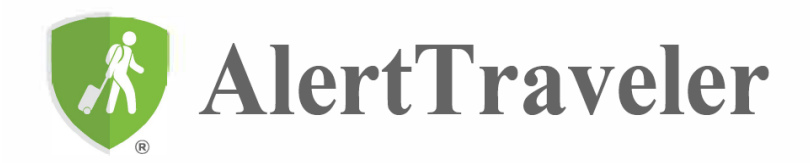

AlertTraveler® offers a world of up-to-date country and city travel intelligence in your pocket.

- Keep up to date with timely alerts based on your GPS location, travel itinerary, and by creating opt-in subscriptions.
- Easily access emergency assistance: The SOS button offers a menu of emergency numbers for your current GPS location.
- AlertTraveler® also allows your institution to send check-in requests that you can respond to, right through the app.

## **Installing and Activating AlertTraveler®**

Download the app by visiting the Apple App Store or Google Play Store and searching for "AlertTraveler".

The first time you open the app, you'll login by entering a passcode that is specific to you as a traveler. Within the app, you can retrieve this passcode by tapping on "Forgot Passcode?" and entering the email address you used to submit your study abroad application or travel registry trip. The email includes both the passcode and a link that you can use to log in. *Note:* If you do not receive the email, try adding alerts@alerttraveler.com to your email contacts, and then request the passcode again.

## **To complete setup of the AlertTraveler® app, grant the following permissions:**

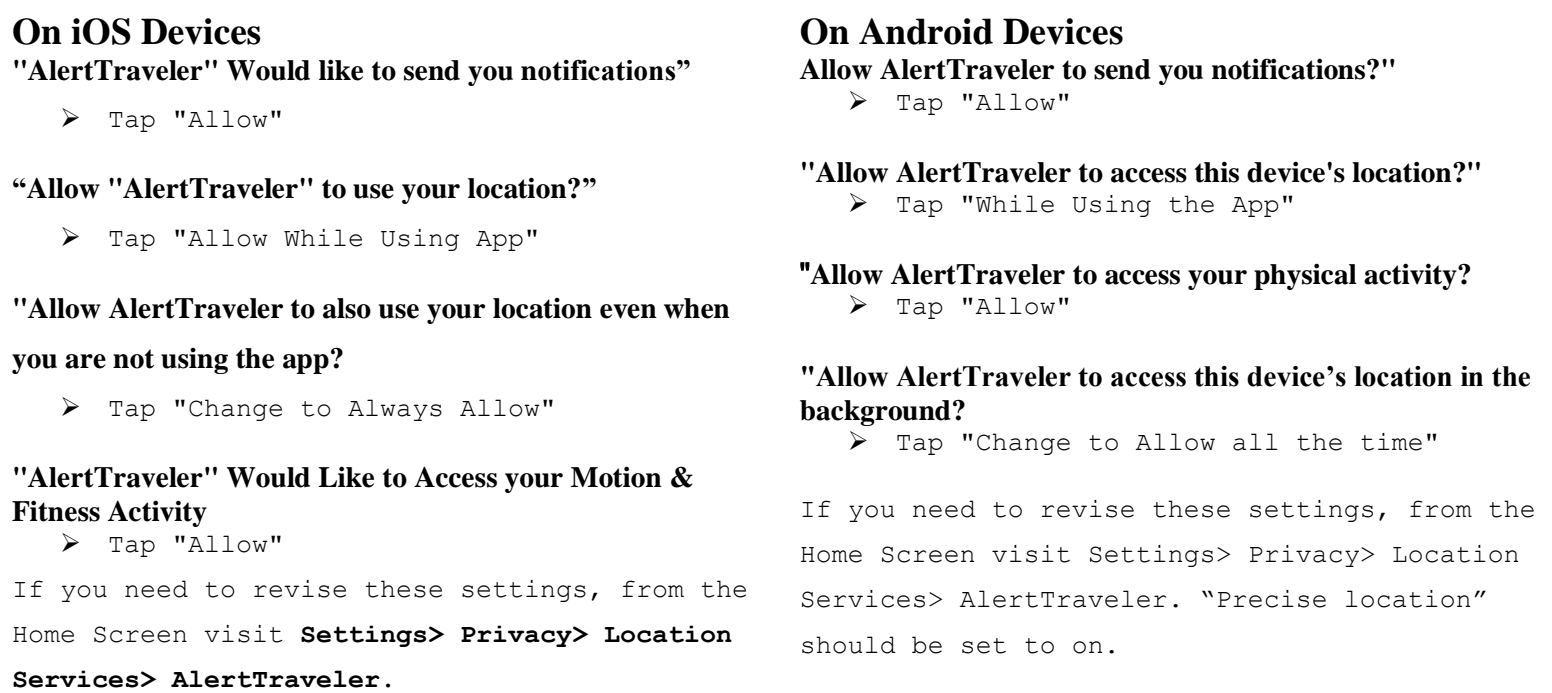

Granting access to your GPS location and allowing AlertTraveler® to continue to run in the background makes it possible for the app to provide you with important safety alerts.

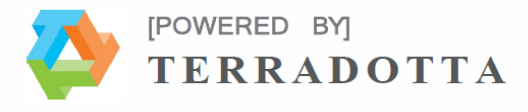